**Объектно-ориентированное программирование. Обзор среды разработки Visual Studio .NET** ОГУ Кафедра ВТиЗИ Галимов Р.Р.

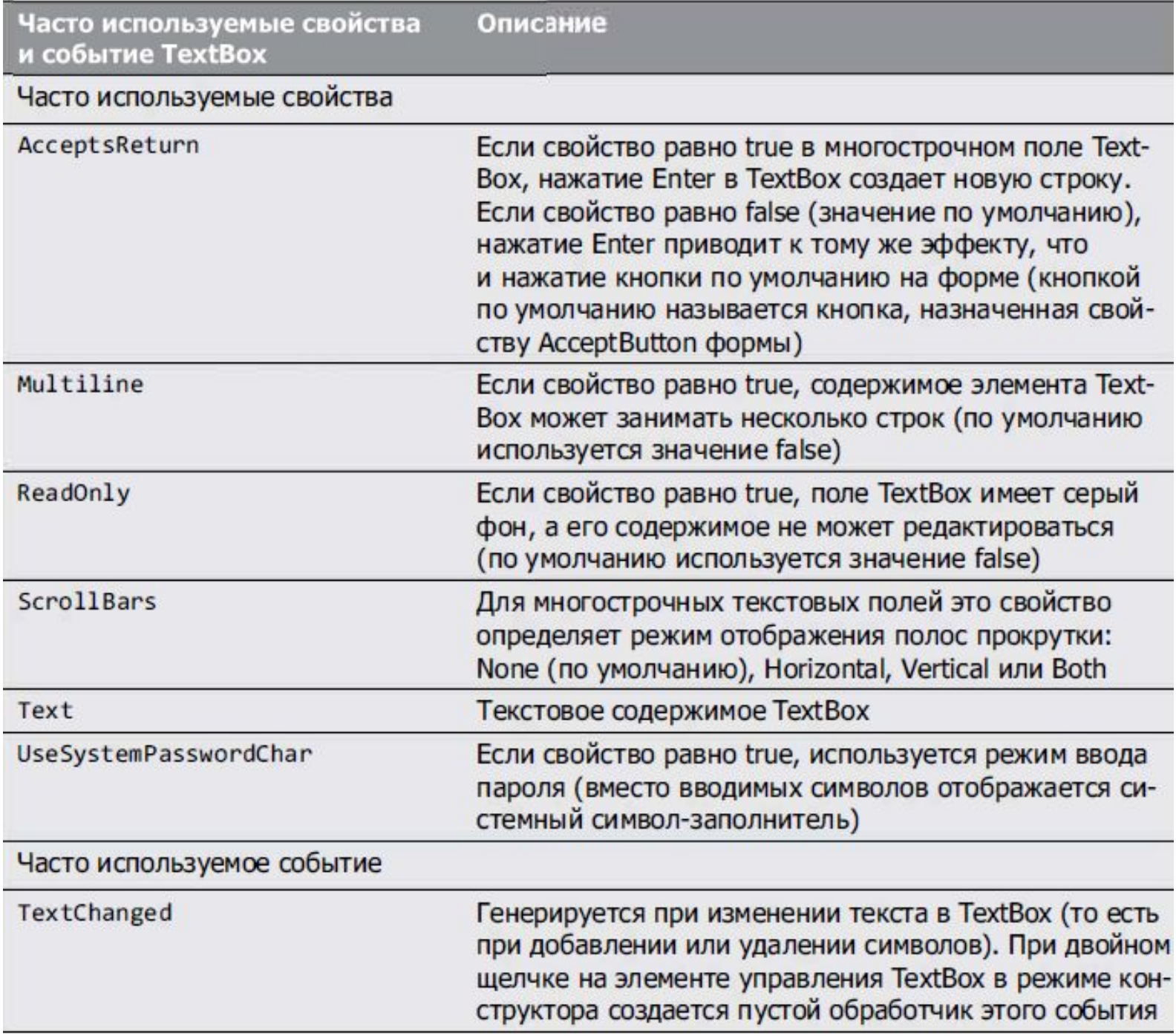

- *• Кнопка (Button) элемент управления, который нажимается пользователем для* выполнения конкретной операции или выбора варианта.
- в программах могут использоваться разные типы кнопок, включая флажки и переключатели.
- Все классы кнопок наследуют от класса ButtonBase (пространство имен System. Windows. Forms ), определяющего общие возможности кнопок. приложению.

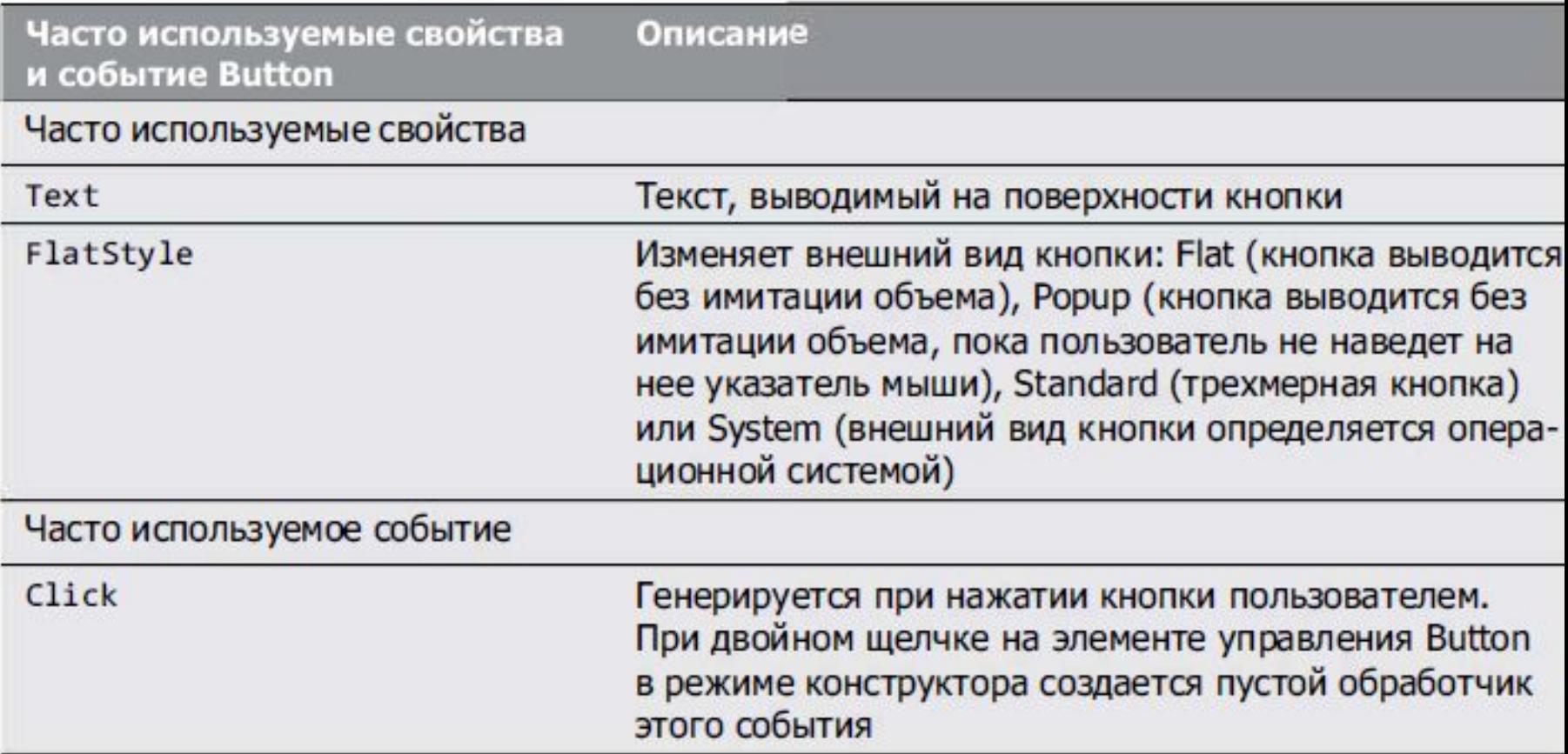

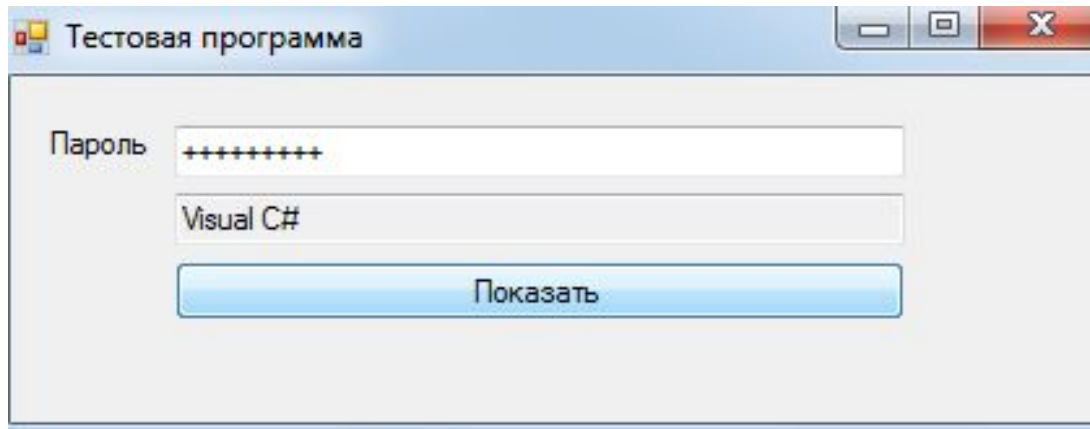

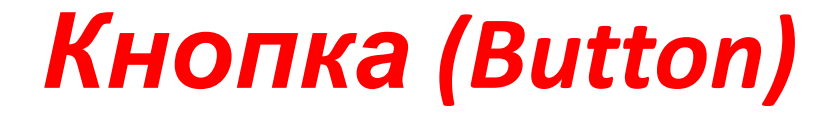

```
namespace PasswdTest
{
    public partial class frmTestPasswd : Form
   {
        public frmTestPasswd()
\{ InitializeComponent();
 }
       private void buttonShow Click(object sender,
  EventArgs e)
\{ textBoxRes.Text = textBoxPasswd.Text;
 }
    }
}
```
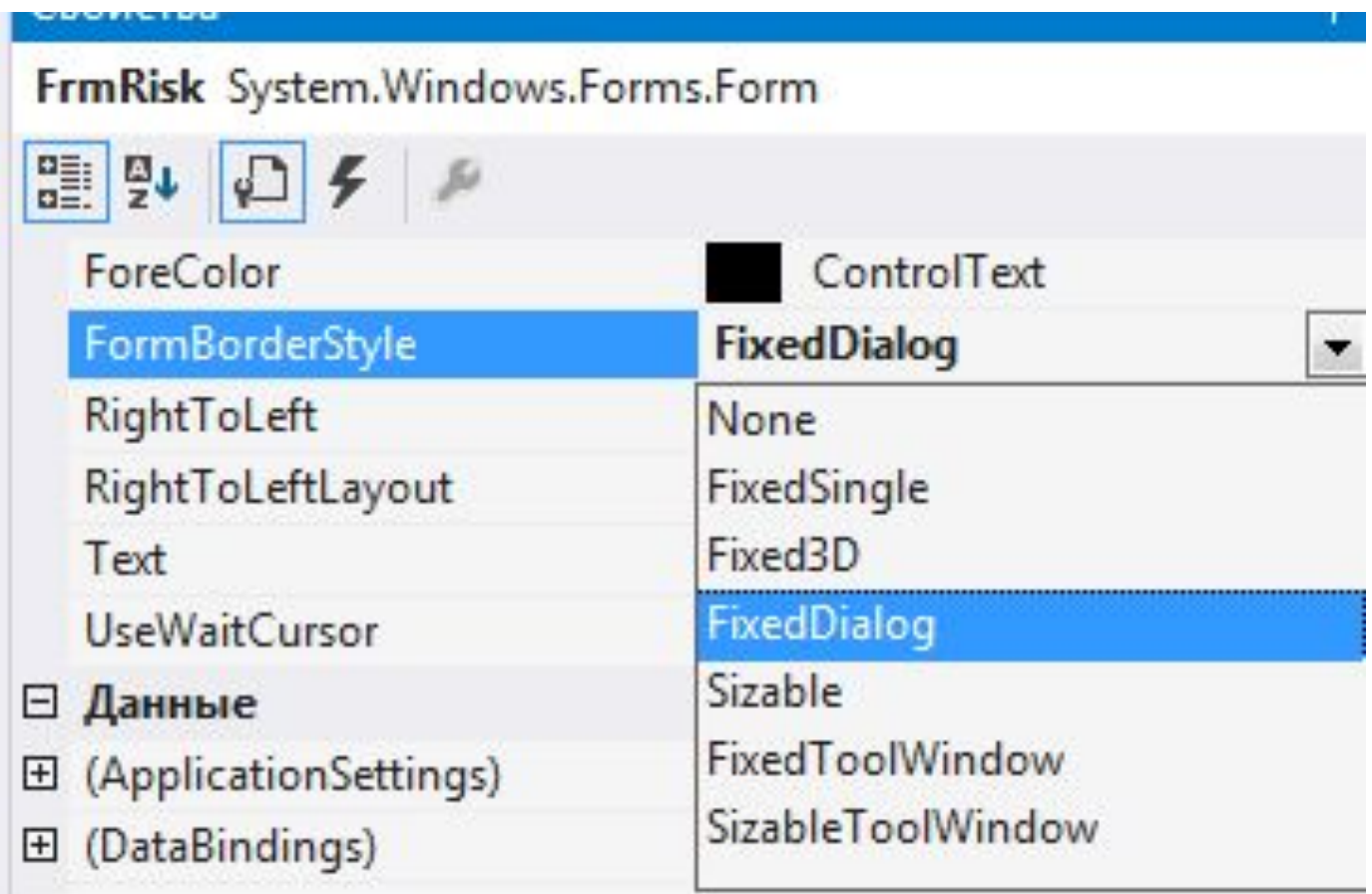

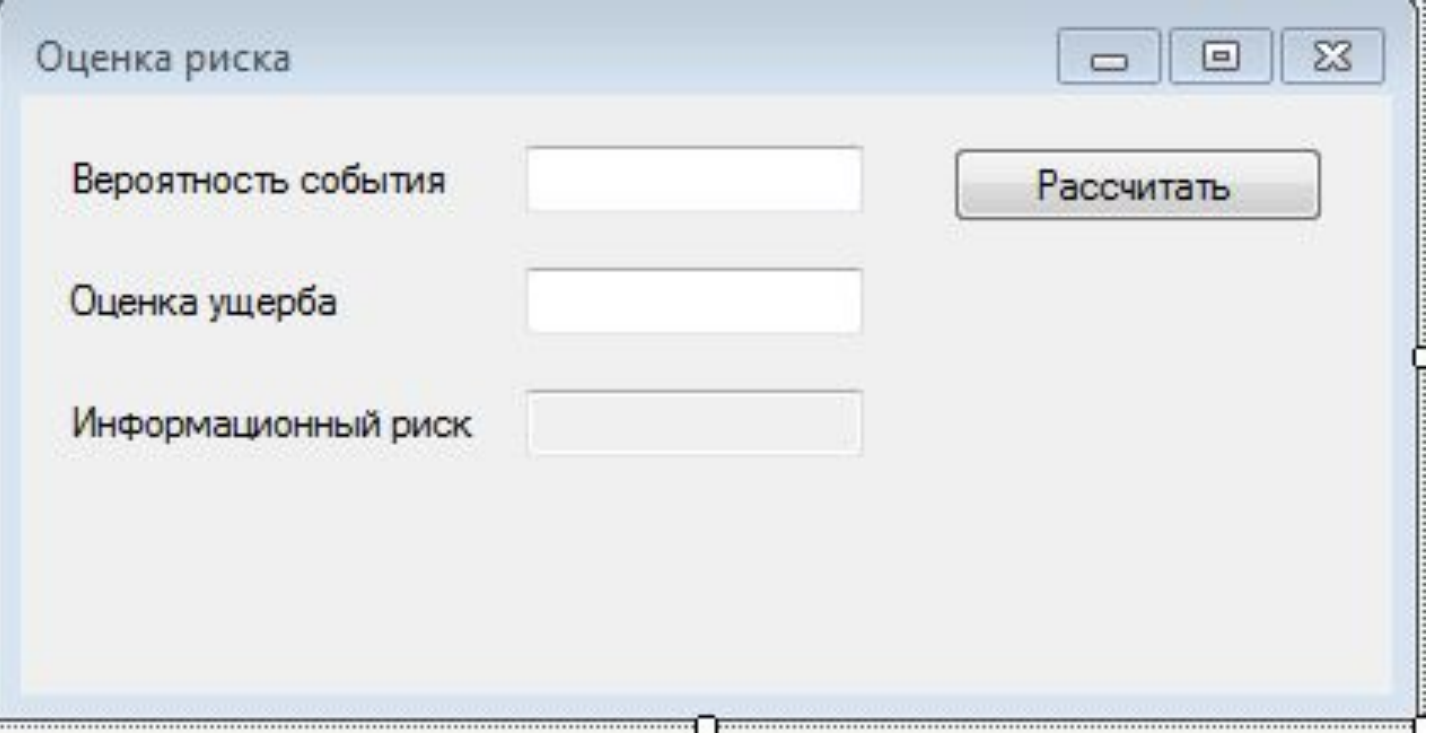

```
private void btnCalc Click(object sender, EventArgs e)
\overline{\mathcal{L}} float P, U, R;
           try
\{P = Convert.ToSingle(txtBoxP.Text);
           catch (Exception ex)
\{MessageBox.Show("Не корректное значение оценки вероятности\n"+ex.Message);
               txtBoxP.Focus();
               return;
 }
          if (P < 0 || P > 1) MessageBox.Show("Не корректное значение оценки вероятности");
               txtBoxP.Focus();
               return; }
           try
\{U = Convert.ToSingle(txtBoxU.Text); \} catch (Exception ex)
           {
              MessageBox.Show("Не корректное значение оценки ущерба\n" + ex.Message);
               txtBoxU.Focus();
               return;
 }
          if (U \le 0) {
               MessageBox.Show("Не корректное значение оценки вероятности");
               txtBoxP.Focus();
               return; }
          R = P * U;
          txtBoxR.Text = Convert.ToString(R);
```
- Контейнеры GroupBox и Panel предназначены для размещения элементов управления в графическом интерфейсе - обычно в них группируются элементы со сходной функциональностью или выполняющие общую функцию в графическом интерфейсе.
- Все элементы управления в GroupBox или Panel перемещаются вместе с перемещаемым контейнером GroupBox или Panel. Кроме того, контейнеры GroupBox и Panel могут использоваться для одновременного отображения или сокрытия набора элементов.
- Изменение свойства VisiЫe контейнера изменяет видимость всех содержащихся в нем элементов управления.
- Главное различие между этими двумя элементами управления заключается в том, что контейнер GroupBox может иметь заголовок и не поддерживает полосы прокрутки, а Panel может иметь полосы прокрутки и не содержит заголовка.
- Контейнер GroupBox по умолчанию имеет тонкую границу; Panel тоже можно настроить подобным образом при помощи свойства BorderStyle.

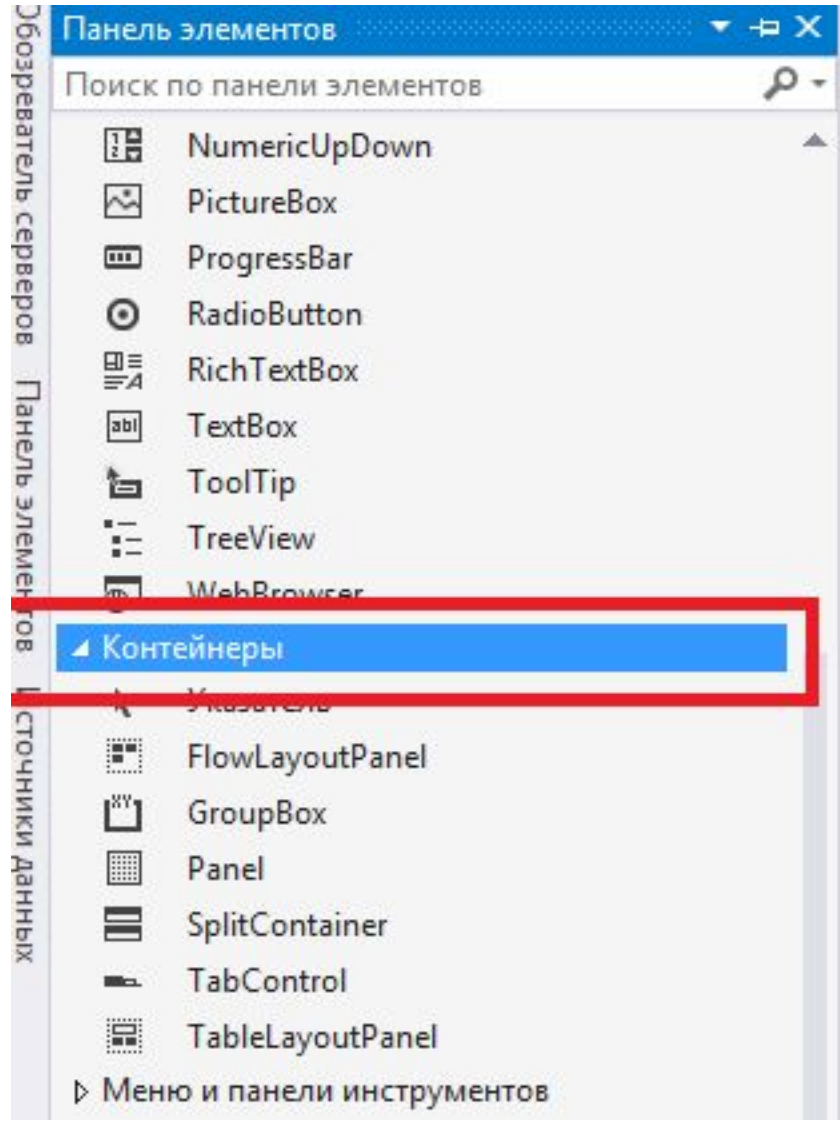

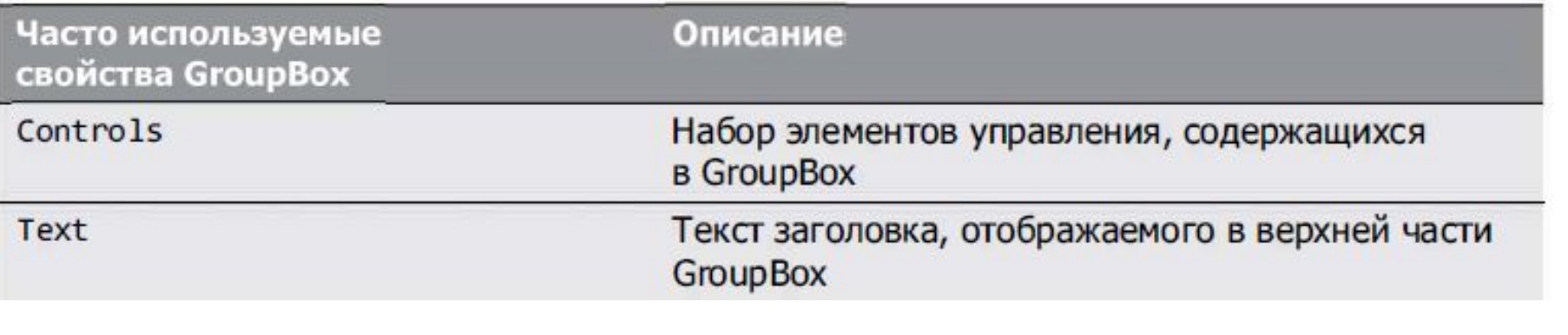

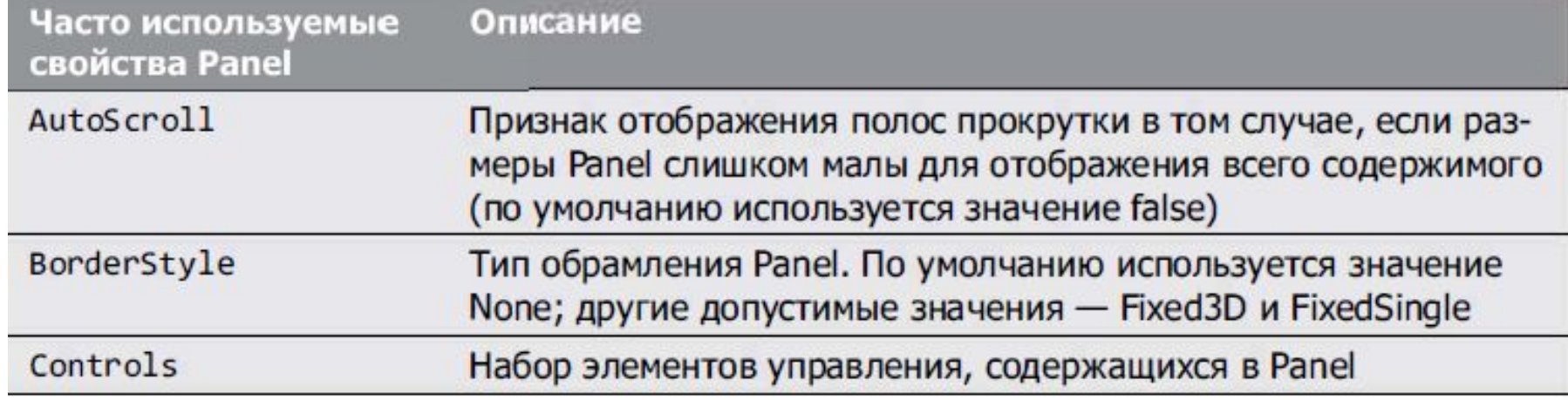

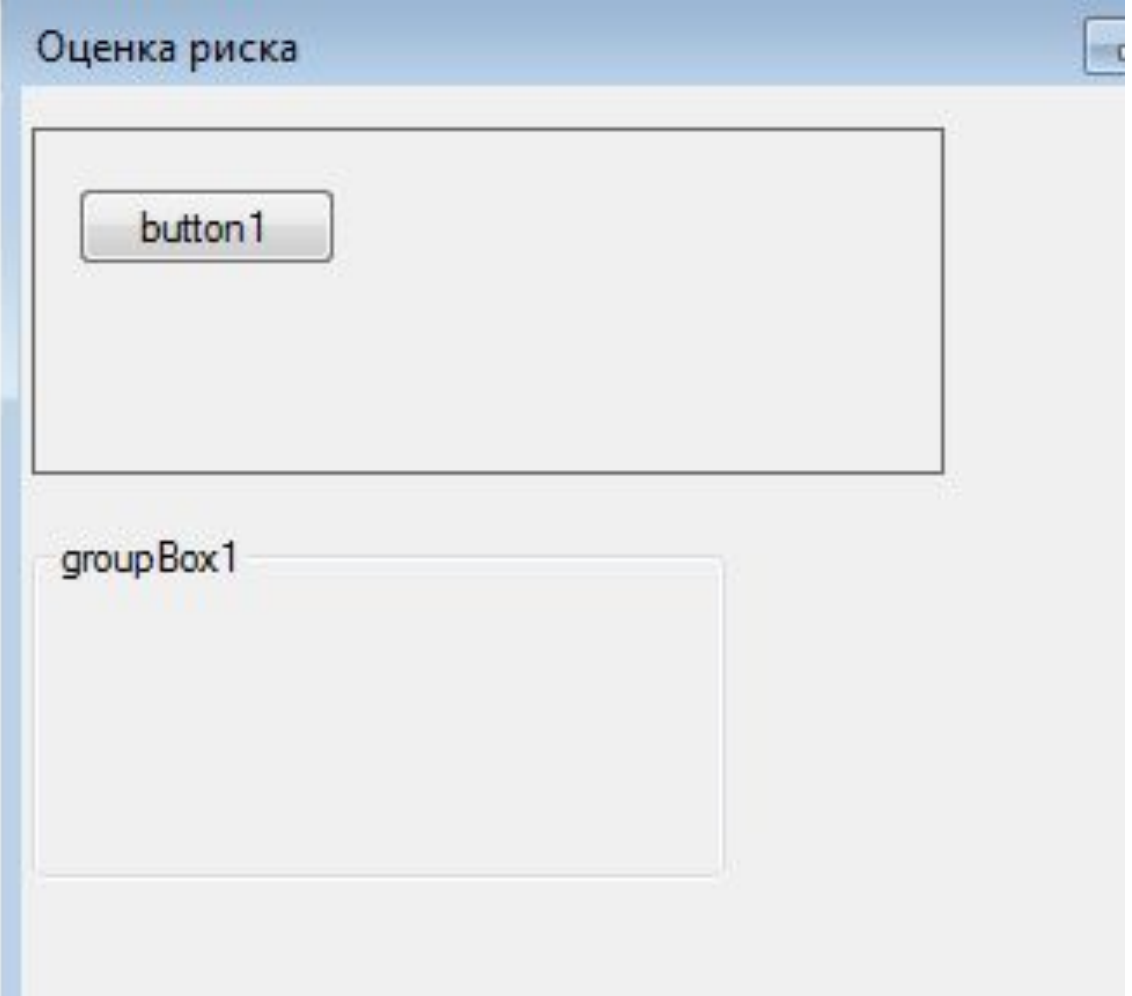

- С# поддерживаются две разновидности кнопок состояния, которые могут находиться *в состоянии <<вкл/выкл» или «истина/ложь» - флажки (CheckBox) и переключатели* (RadioButton).
- Классы CheckBox и RadioButton, как и класс Button, являются производными от класса ButtonBase.
- Флажки. Флажок (checkBox) представляет собой маленький квадратик, который может быть пустым или содержит пометку. Когда пользователь щелкает на флажке, чтобы установить его, *в квадратике появляется пометка. Повторный щелчок на установленном* флажке снимает пометку.
- Флажок также можно настроить для переключения между тремя состояниями (установленным, снятым и неопределенным); для этого его свойству ThreeState присваивается значение true.
- Любое количество флажков может одновременно находиться *в установленном состоянии.*

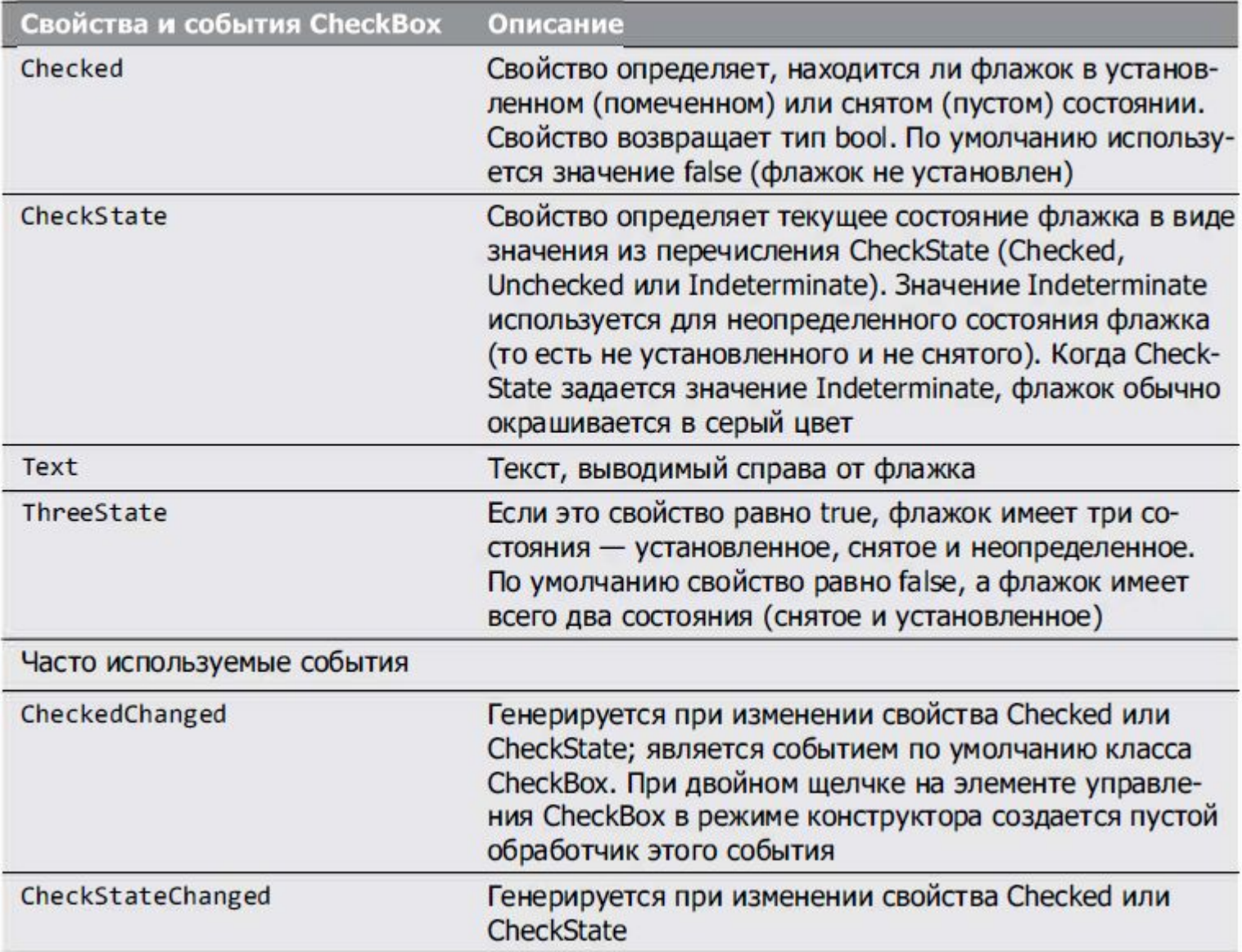

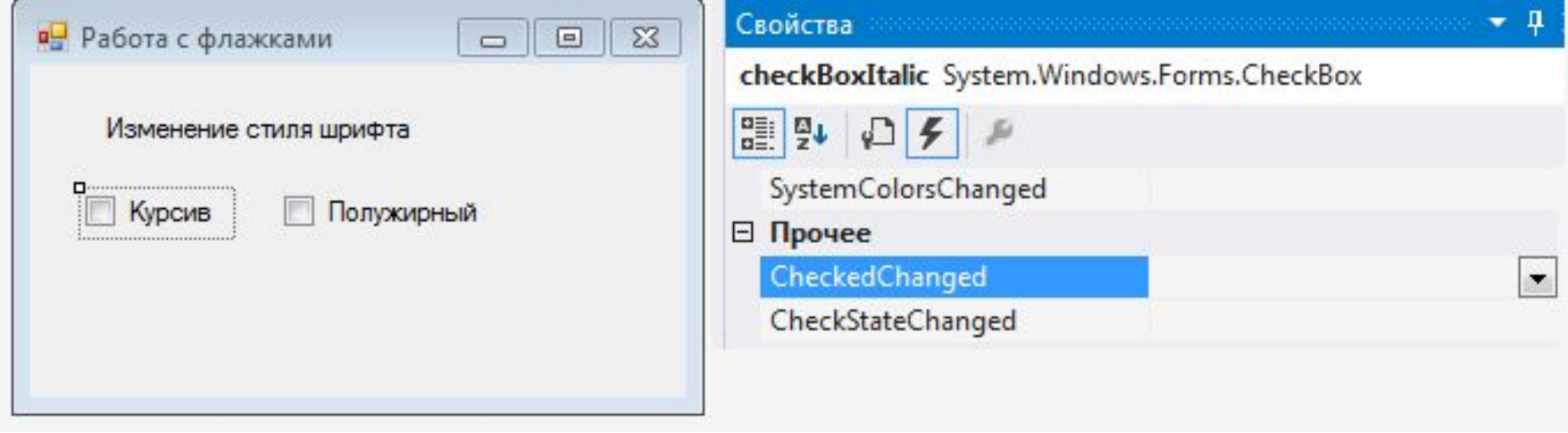

```
namespace CheckBox
{
       public partial class Form1 : Form
\{ \cdot \cdot \cdot \cdot \cdot \cdot \cdot \cdot \cdot \cdot \cdot \cdot \cdot \cdot \cdot \cdot \cdot \cdot \cdot \cdot \cdot \cdot \cdot \cdot \cdot \cdot \cdot \cdot \cdot \cdot \cdot \cdot \cdot \cdot \cdot \cdot 
             public Form1()
\overline{\mathcal{L}} InitializeComponent();
 }
            private void checkBoxItalic CheckedChanged(object sender, EventArgs e)
\overline{\mathcal{L}} labelSample.Font = new Font(labelSample.Font,
     labelSample.Font.Style ^ FontStyle.Italic);
 }
            private void checkBoxBold CheckedChanged(object sender, EventArgs e)
\overline{\mathcal{L}} labelSample.Font = new Font(labelSample.Font,
     labelSample.Font.Style ^ FontStyle.Bold);
 }
       }
}
```
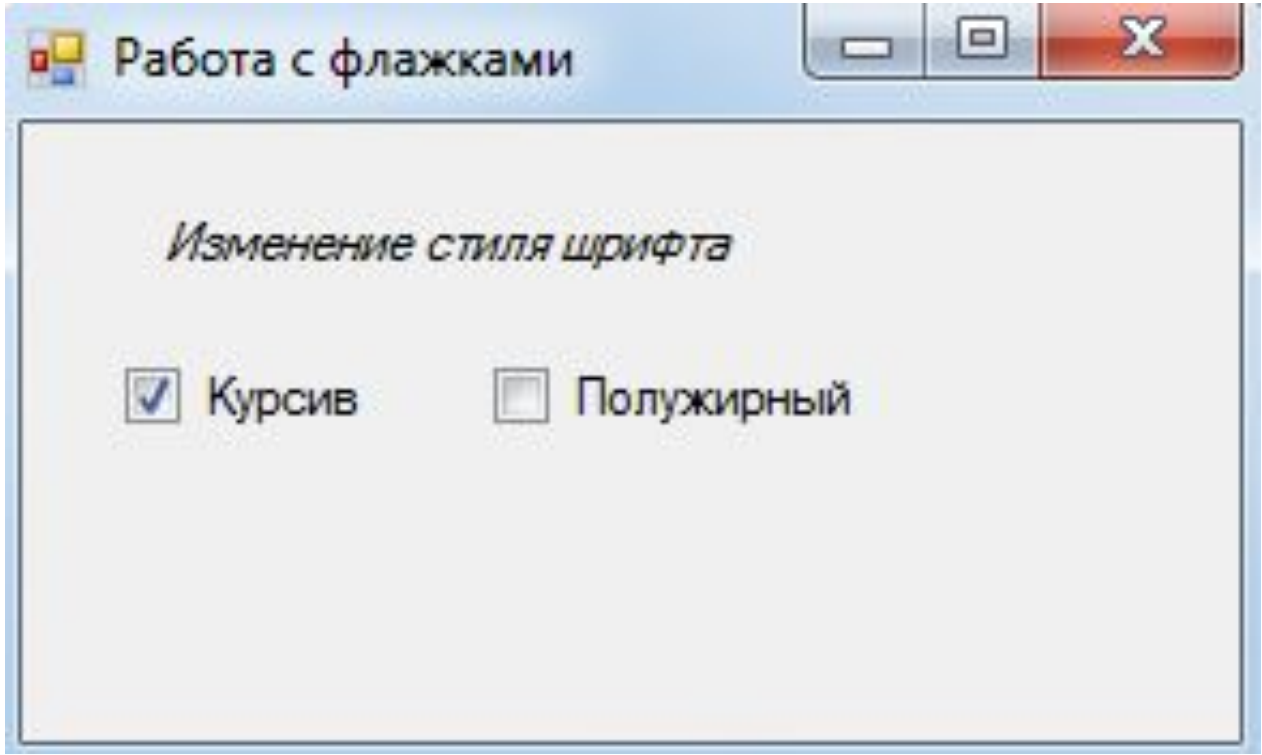

#### **Переключатели**

- Переключатели (класс RadioButton), как и флажки, могут находиться *в одном из* двух состояний установленном и снятом.
- Однако переключатели обычно объединяются *в группы, в которых в любой момент времени может быть установлен* только один переключатель.
- При установке одного переключателя *в группе остальные* переключатели снимаются. Таким образом, переключатели используются для представления наборов взаимоисключающих вариантов ( то есть наборов, *в которых* одновременное выделение нескольких вариантов невозможно).

## **Переключатели**

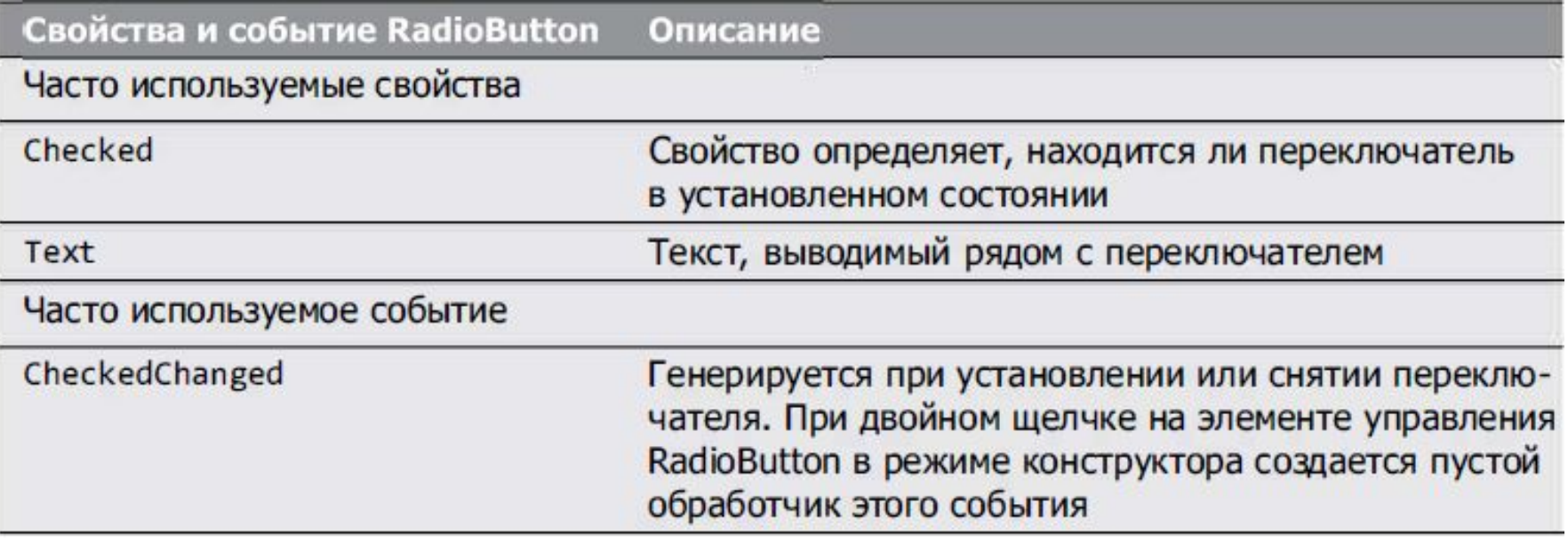

#### **Переключатели**

```
private void btnCalc Click(object sender, EventArgs e)
       {
          float P, U, R;
          try
\{ P = Convert.ToSingle(txtBoxP.Text);
 }
           catch (Exception ex)
\{MessageBox.Show("Не корректное значение оценки вероятности\n"+ex.Message);
              txtBoxP.Focus();
              return;
 }
          if (P < 0 \mid P > 1)\{ MessageBox.Show("Не корректное значение оценки вероятности");
              txtBoxP.Focus();
              return;
 }
           try
\{ U = Convert.ToSingle(txtBoxU.Text);
 }
           catch (Exception ex)
\{MessageBox.Show("Не корректное значение оценки ущерба\n" + ex.Message);
              txtBoxU.Focus();
              return;
 }
          if (U \le 0)\{
```
- *Меню предназначены для группировки взаимосвязанных команд в приложениях* Windows Forms. Хотя выбор команд зависит от конкретной программы, некоторые команды - такие, как Open и Save присутствуют *во многих приложениях.*
- *• Меню* являются неотъемлемой частью графических интерфейсов, потому что они позволяют группировать команды без загромождения интерфейса.
- Меню могут назначаться *Аlt-комбинации клавиш, состоящие из клавиши Alt* и буквы, подчеркнутой *в названии меню, - например, комбинация Alt+ F обычно* открывает меню File.
- Командам меню тоже могут назначаться комбинации клавиш для ускоренного вызова (комбинации Ctrl, Shift, Alt, F1, F2, букв и т. д.).
- Некоторые команды меню выводятся с пометками, которые обычно означают, что несколько команд меню могут быть выбраны одновременно.

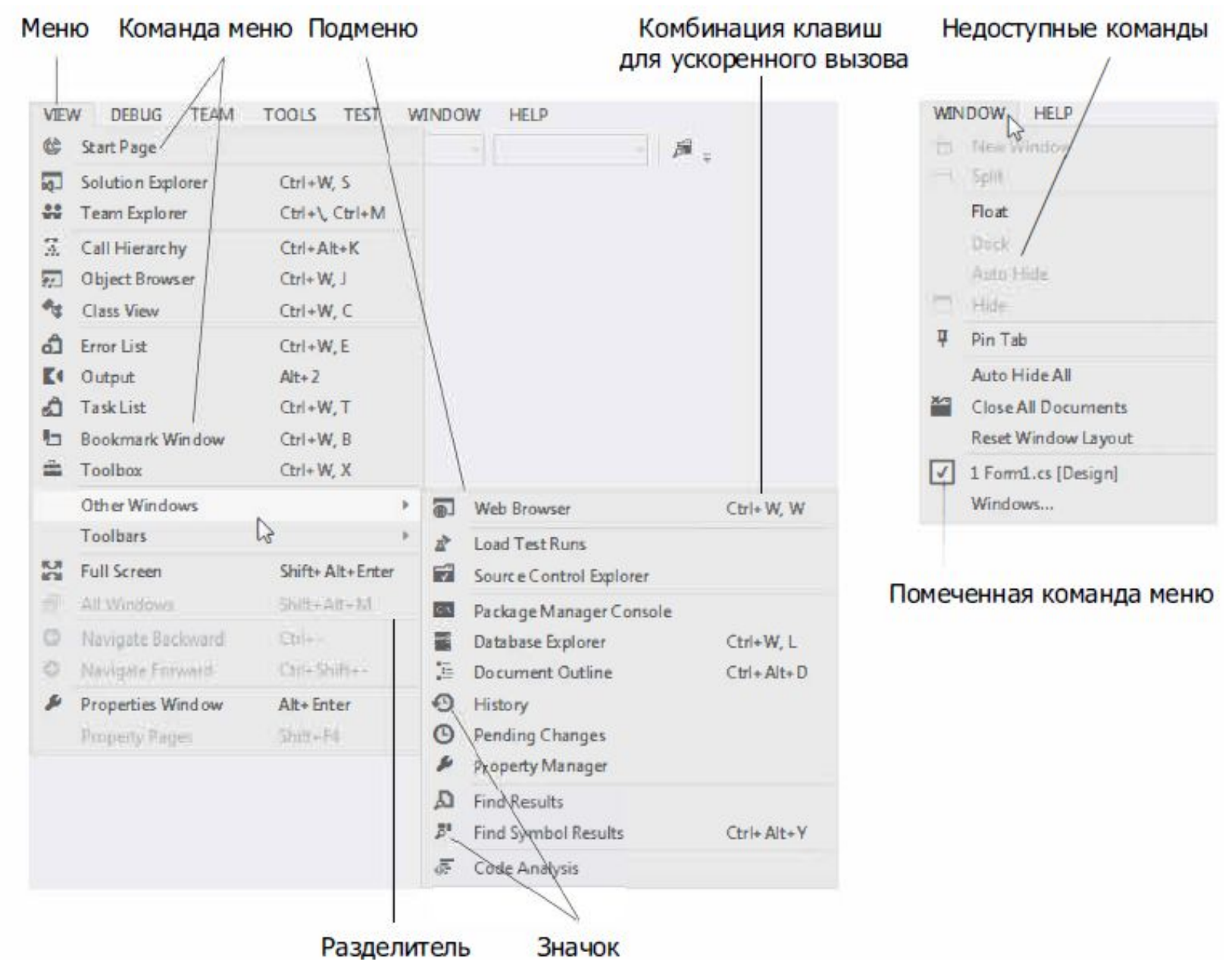

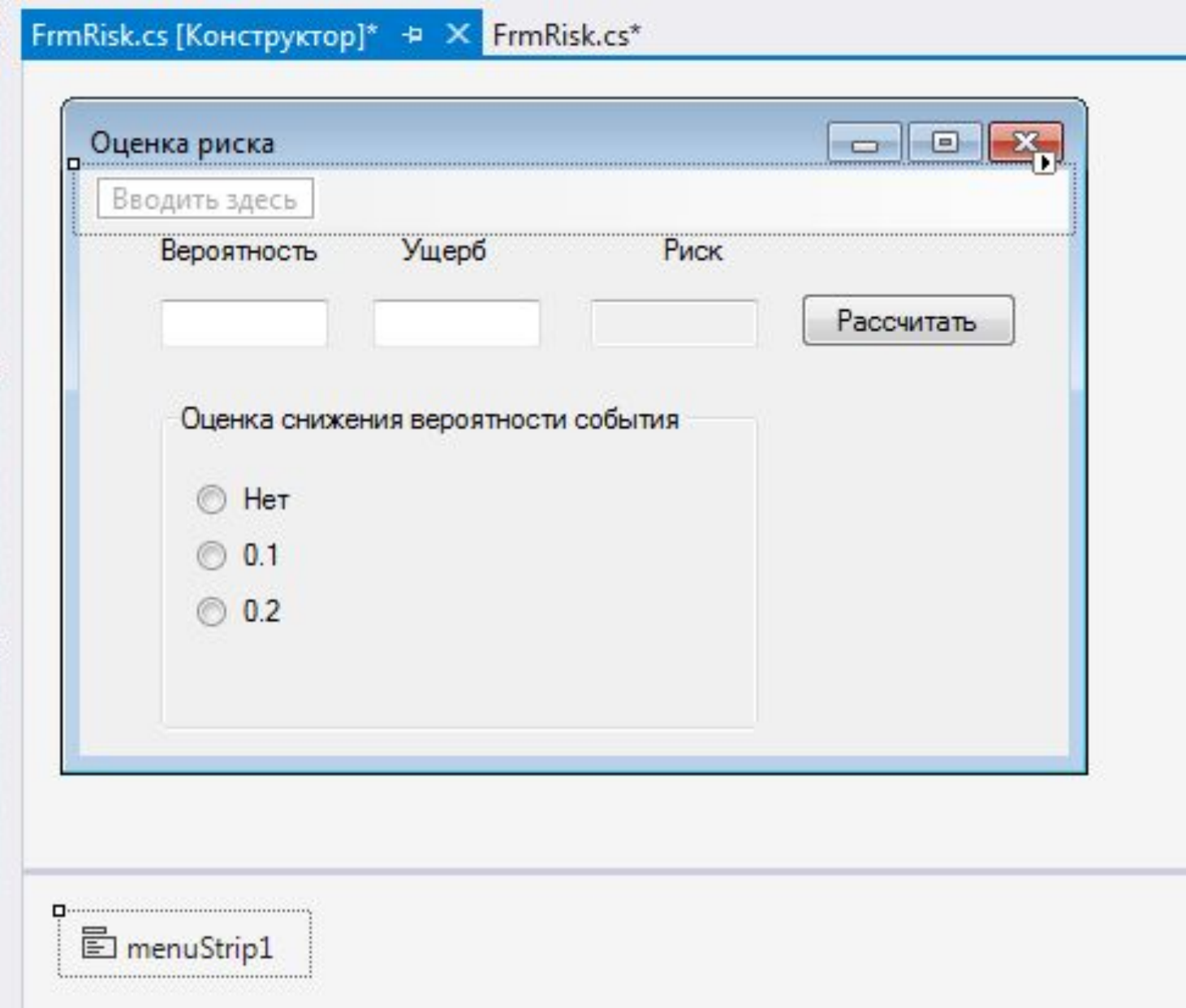

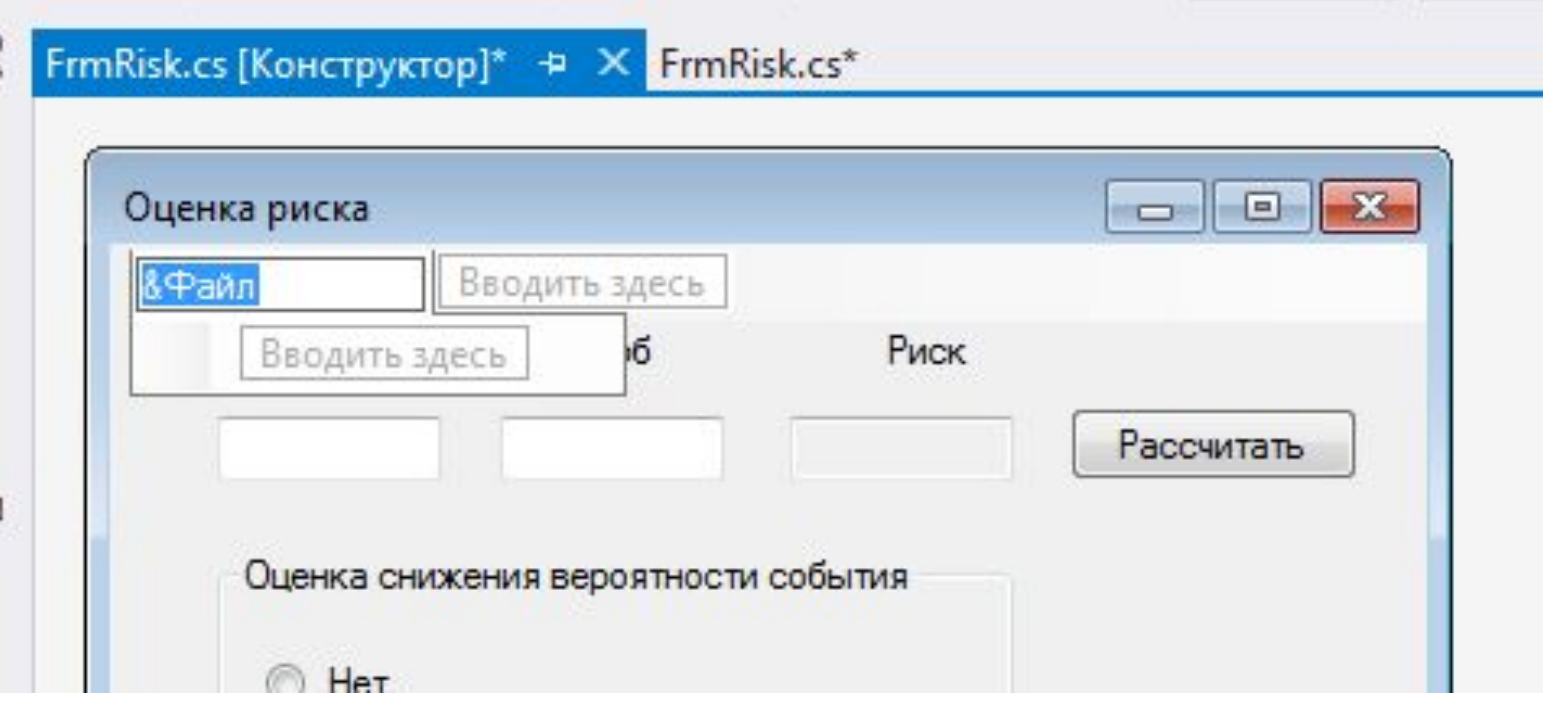

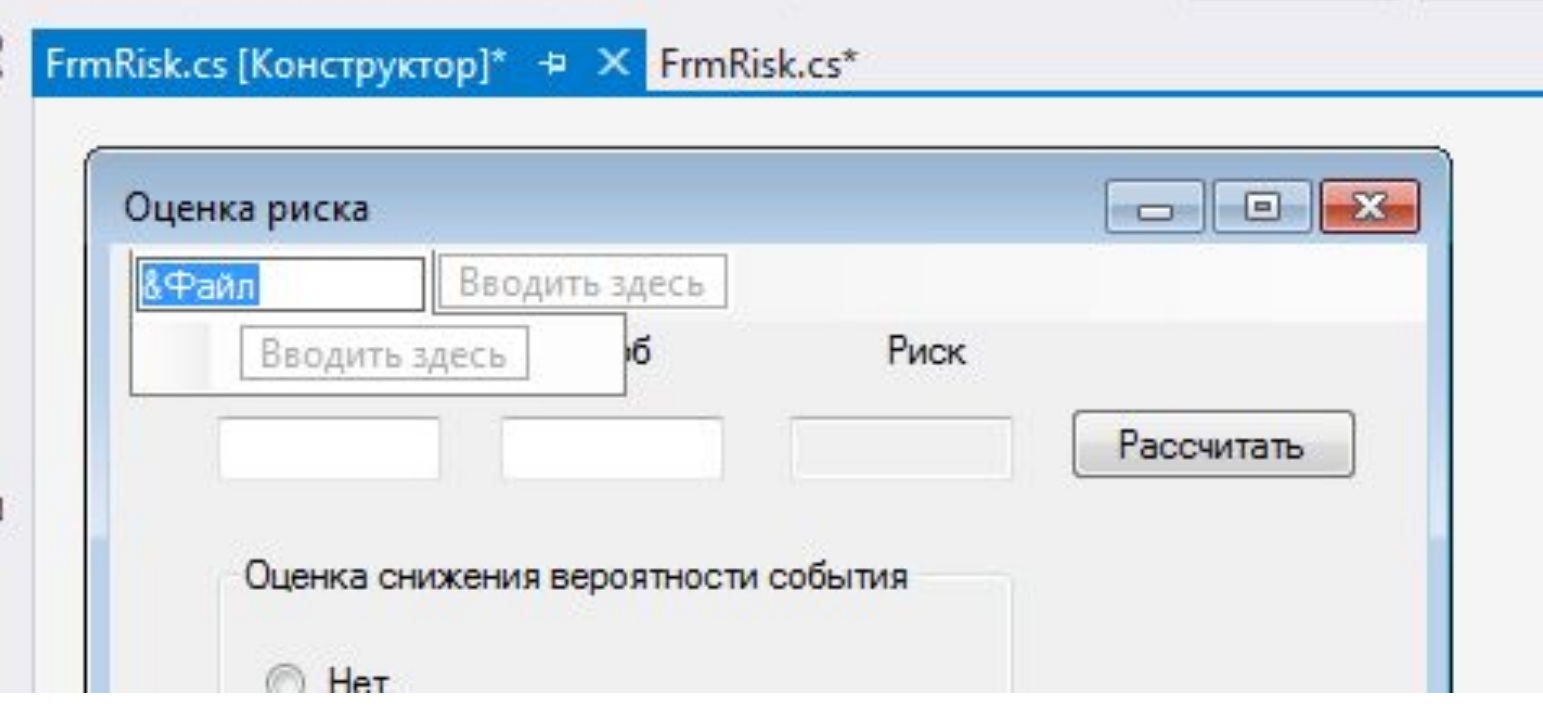